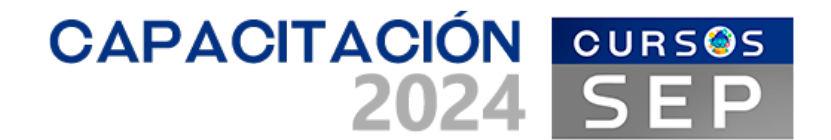

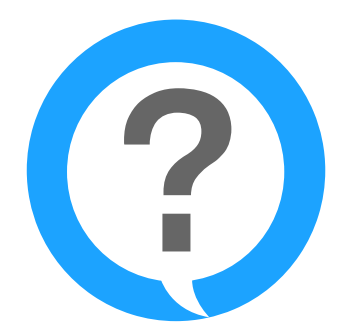

# **PREGUNTAS**<br>FRECUENTES

### **Inscripción**

?

### **¿Hay cupo limitado en los cursos? Me preocupa quedarme sin grupo.**

Todos nuestros alumnos inscritos tienen garantizado un grupo para realizar sus cursos, siempre y cuando se registren y realicen el examen diagnóstico dentro de los periodos de registro establecidos por la SEP.

### **¿Puedo cambiar el correo registrado en el SIDEPAEE?**

Sí desea actualizar su correo electrónico registrado en su cuenta de acceso al SDPC: desde su nueva cuenta de correo electrónico envíe su solicitud al correo evaluacion sdpc@nube.sep.gob. mx con su nombre completo, folio SDPC y adjuntando identificación oficial vigente.

### **¿Cuántos intentos tengo para resolver mi Examen diagnóstico?**

Sólo tiene un único intento.

### **¿Cuánto tiempo tengo para resolver mi Examen diagnóstico?**

Para resolver el examen diagnóstico cuenta con 25 minutos.

**¿Cuál es mi usuario y contraseña para elaborar el Examen diagnóstico?**

El usuario es su número de folio SDPC. Su contraseña es su RFC escrito todo en mayúsculas y con homoclave.

### **¿Cómo obtengo la contraseña para iniciar el examen diagnóstico?**

Debe contactarse a nuestro Centro de Registro telefónico o por internet

### **¿Cuál es la oferta académica que me ofrece en esta etapa la FCPYS?**

Aprendamos a Redactar (Básico, Intermedio y Avanzado); Desarrollo de Habilidades Informativas y Bibliotecas (Básico, Intermedio y Avanzado); Desarrollo de Personal Público (Básico e Intermedio); Estrategias de búsqueda de Información en entornos digitales (Básico e Intermedio); Estrategias de Mejora en la Organización (Intermedio y Avanzado); Finanzas Públicas (Intermedio y Avanzado); Fiscalización y Rendición de Cuentas (Básico, Intermedio y Avanzado); Gestión de Recursos Gubernamentales (Intermedio y Avanzado); Gestión Estratégica de Recursos Humanos (Intermedio); La Administración Pública en México (Intermedio y Avanzado), Mejora de Procedimientos Administrativos (Básico, Intermedio y Avanzado); Planeación Estratégica (Básico, Intermedio y Avanzado); Planeación Estratégica de la Gestión Pública (Básico, Intermedio y Avanzado); Políticas Públicas (Básico, Intermedio y Avanzado); Procesos de Gobierno en México (Ámbito Federal) (Básico, Intermedio y Avanzado); Relaciones Públicas (Básico, Intermedio y Avanzado); Taller de Corrección de Originales (Básico, Intermedio y Avanzado).

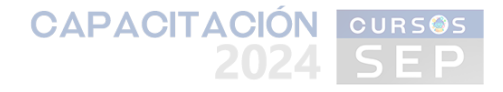

### **¿Dónde puedo ver el temario del curso de mi interés?**

Usted podrá consultar el temario del curso en la siguiente página: https://sep.suayedpoliticas.unam.mx/portal/

### **¿Tienen algún curso presencial?**

No. Todos nuestros cursos son en línea, con la finalidad de beneficiar a los trabajadores ubicados en distintas partes del país.

### **¿Por qué no me puedo inscribir en cualquier curso o cualquier Institución?**

La oferta académica se determina de acuerdo a su grupo función y nivel SDPC.

### **¿En qué horario podré tomar mi curso?**

Los horarios son asignados a contra turno laboral. Los cursos se imparten en dos turnos: Matutino de 0:00 a las 15:59 horas y Vespertino de las 16:00 a las 6:59 de la mañana del día siguiente. Para mayor comodidad del trabajador, los días sábado y domingo la plataforma estará abierta las 24 horas del día.

### **¿Cuánto tiempo duran los cursos?**

Todos nuestros cursos duran 4 semanas y 40 horas aproximadamente de trabajo en línea.

### ? **Asignación**

### **Recibí un correo que dice que si no asisto a la institución se me dará de baja. ¿Qué hago?**

La asistencia que se solicita en los cursos en línea, es el acceso, participación y envío de actividades de aprendizaje en la plataforma educativa.

### **¿Puedo modificar mi turno para tomar mi curso?**

NO SE PUEDE, el horario laboral es el que usted registró en el "EXPEDIENTE DEL TRABAJADOR" y fue validado por su CMAO.

### **¿Puedo cambiar la fecha de inicio de curso?**

Una vez que ya fue asignado en el SIDEPAAE ya NO se pueden realizar cambios.

### **¿Cuándo recibiré mi notificación de asignación?**

24 horas posteriores al término de proceso de asignación

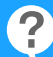

### **Ingreso al curso**

### **¿Cuáles son mi clave de usuario y contraseña?**

Al iniciar el curso sus datos de acceso se modifican. El usuario es su número de folio SDPC y su contraseña se envía mediante correo electrónico.

### **¿Cuál es la liga para ingresar a la plataforma?**

La liga para ingresar a la plataforma es la siguiente: https://sep.suayedpoliticas.unam.mx/cursos **¿Cómo me puedo poner en contacto con mi profesor?**

Para ponerse en contacto con su profesor, usted cuenta con el "Mensajero de la plataforma". Es un ícono de globo de mensaje que se ubica en la parte superior derecha de su pantalla a lado de su nombre.

### **¿Cuántas horas debo de estar al día en la plataforma?**

La plataforma está diseñada para que usted ingrese en el tiempo que le sea conveniente y pueda realizar sus diferentes actividades. Sin embargo, todas nuestras tareas (prácticas, cuestionarios, elaboración de trabajos, participación en foros, etc.) están calendarizadas, es decir, se deben cumplir en tiempo y forma.

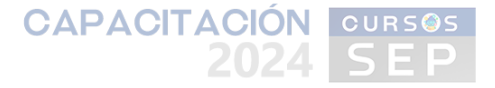

### **¿Por qué me aparece en la plataforma que no tengo disponible mi curso?**

Tendrá que verificar si está ingresando en el horario correcto; de lo contrario la plataforma no le permitirá el ingreso a los contenidos de su curso.

### **¿Por qué no puedo ver mi calificación inmediatamente en un foro o actividad entregable?**

Un foro o actividad entregable NO son tareas automatizadas, por ello, el asesor tiene un periodo para calificar.

### **¿Qué pasa si estaba elaborando una actividad y se me va la señal de internet o la luz o cuento con incapacidad médica?**

Para la justificación de entrega posterior de actividades, deberá de escribir (a más tardar un día hábil posterior al suceso) al correo cursos.sep@politicas.unam.mx. También deberá de adjuntar evidencia o el justificante correspondiente. La solicitud queda sujeta a revisión y aprobación.

## **¿Qué hago cuando no aparece la calificación de mi actividad?**

En caso de que no aparezca la calificación de su actividad, tendrá que consultar a su asesor, mediante la plataforma.

### **¿Cómo evitar el plagio?**

Para evitar el plagio, deberá colocar comillas en todas las citas textuales que utilice y agregar referencias bibliográficas. Cuando la cita es mayor de cuatro líneas, se debe separar del párrafo, colocarle sangría, utilizar letra de menor tamaño e indicar la fuente de donde fue extraída esa cita. Para mayor información al respecto, es importante que consulte la siguiente página:

http://www.eticaacademica.unam.mx/index.html

## **¿Qué sucede en caso de plagio?**

Si su asesor detecta el plagio, esta situación será reportada a la Facultad. La Facultad notificará el incidente a la Comisión Técnica, y penalizará a quienes hayan incurrido en esta acción (plagio) con una calificación de "0" en la actividad y 10 puntos menos sobre la calificación final. En casos recurrentes, la Facultad dará de baja al alumno previa notificación a la Comisión Técnica y al trabajador Acciones Contra el Plagio

# **Termino de curso**

?

### **¿Qué hago si no estoy satisfecho con mi calificación?**

El periodo de aclaración de calificación iniciará tras recibir el correo de notificación de la evaluación final. Deberá de llenar y enviar el formato correspondiente en este periodo y recibirá una notificación en la cual se indicará si procede o no.

### **¿Cuándo recibo mi constancia?**

30 días naturales posteriores a la terminación del periodo de capacitación

### **¿Qué documento oficial recibo al término de mi curso?**

En caso de que su calificación haya sido aprobatoria (70.00 o más), se emitirá una CONSTANCIA DE ACREDITACIÓN. Si su calificación no fue aprobatoria (69.99 o menos), se emitirá una carta de NO ACREDITACIÓN.